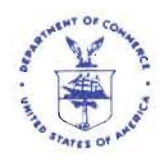

UNITED STATES DEPARTMENT OF COMMERCE National Oceanic and Atmospheric Administration NATIONAL MARINE FISHERIES SERVICE NORTHEAST REGION 55 Great Republic Drive<br>Gloucester MA 01930-2276 MAR 2 2012 Gloucester, MA 01930-2276

## Extension of the Day-At-Sea (DAS) Leasing Deadline for Fishing Year (FY) 2011

Dear Northeast (NE) Multispecies Permit Holder:

NOAA's National Marine Fisheries Service (NMFS) is extending the deadline to submit a DAS lease application from March 1,2012, to March 16,2012, to allow permit holders more flexibility with DAS leasing. All DAS lease applications (paper and electronic) must be received at the NE Regional Office by the close of business on March 16,2012. Because the 4S-day review by the NE Regional Office still applies, and a lessee may only use leased DAS after a lease is completed, permit holders are encouraged to submit applications as early as possible to facilitate timely processing.

## DAS Leasing Through "Fish Online"

DAS lease applications can be submitted and processed through the internet by accessing "Fish Online" at: https://www.nero.noaa.gov/NMFSlogin/. This website requires that you enter your vessel permit number and a unique Fish Online PIN. To request your PIN, or for assistance accessing this website, call the NE Regional Office at (978) 281-9133. Once logged in to Fish Online:

- 1. Click on "Days At Sea Leasing" on the right side of the screen to access the on-line transaction page.
- 2. Enter the number of DAS you are attempting to lease in or lease out.
- 3. Click on the arrow to the right; select "To" if you are attempting to lease out DAS, or "From" if you are attempting to lease in DAS. Also, enter the price associated with the transaction.
- 4. Within the box underneath "Lease Candidates," a list of vessels that qualify for your proposed lease transaction appears. You can access vessel information, including the permit holder's address and contact information, by clicking on the "details" link to the right of the vessel description.
- 5. Select the vessel that you wish to make a lease offer to. Please note, because making multiple lease offers could result in exchanging more DAS than you want, it is suggested that you propose one offer at a time.
- 6. Return to the site periodically to check whether the lease offer was accepted or refused. Accepted or refused lease applications will be listed under "Completed DAS leases" (at the bottom of the screen).
- 7. The far right column under "Completed DAS leases" is the official lease letter. You may print this letter as an official record of the completed DAS lease.

## Paper Lease Applications Submitted to the NE Regional Office

Paper DAS lease applications may be obtained by calling (978) 282-8483, or by downloading the form from the NE Regional Office's web page at: http://www.nero.noaa.gov/permits/forms.htrnl. A complete application must be submitted with original signatures from both vessel owners; faxed copies will not be accepted. The Regional Administrator will send a letter to each vessel owner approving or denying the lease application within *45* days.

Contact the Analysis and Program Support Division with questions regarding the DAS Leasing Program at (978) 282-8483.

Sincerely,

Peter Colori

Daniel S. Morris Acting Regional Administrator

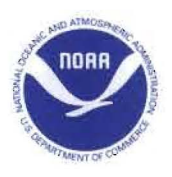